# **IB995**

# Intel<sup>®</sup> 8th or 9th Gen. Xeon. Core<sup>™</sup> i7/i5/i3 Full-Size CPU Card

# User's Manual

Version 1.1a (Sep. 2021)

#### Copyright

© 2021 IBASE Technology, Inc. All rights reserved.

No part of this publication may be reproduced, copied, stored in a retrieval system, translated into any language or transmitted in any form or by any means, electronic, mechanical, photocopying, or otherwise, without the prior written consent of IBASE Technology, Inc. (hereinafter referred to as "IBASE").

#### **Disclaimer**

IBASE reserves the right to make changes and improvements to the products described in this document without prior notice. Every effort has been made to ensure the information in the document is correct; however, IBASE does not guarantee this document is error-free.

IBASE assumes no liability for incidental or consequential damages arising from misapplication or inability to use the product or the information contained herein, nor for any infringements of rights of third parties, which may result from its use.

#### **Trademarks**

All the trademarks, registrations and brands mentioned herein are used for identification purposes only and may be trademarks and/or registered trademarks of their respective owners.

## Compliance

#### $\epsilon$

In a domestic environment, this product may cause radio interference in which case users may be required to take adequate measures.

## FC

This product has been tested and found to comply with the limits for a Class A device, pursuant to Part 15 of the FCC Rules. These limits are designed to provide reasonable protection against harmful interference in a residential installation. This equipment generates, uses and can radiate radio frequency energy and, if not installed and used in accordance with manufacturer's instructions, may cause harmful interference to radio communications.

#### **WEEE**

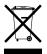

This product must not be disposed of as normal household waste, in accordance with the EU directive of for waste electrical and electronic equipment (WEEE - 2012/19/EU). Instead, it should be disposed of by returning it to a municipal recycling collection point. Check local regulations for disposal of electronic products.

#### Green IBASE

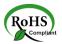

This product is compliant with the current RoHS restrictions and prohibits use of the following substances in concentrations exceeding 0.1% by weight (1000 ppm) except for cadmium, limited to 0.01% by weight (100 ppm).

- Lead (Pb)
- Mercury (Hg)
- Cadmium (Cd)
- Hexavalent chromium (Cr6+)
- Polybrominated biphenyls (PBB)
- Polybrominated diphenyl ether (PBDE)

## **Important Safety Information**

Carefully read the precautions before using the board.

#### **Environmental conditions:**

- Use this product in environments with ambient temperatures between 0°C and 60°C.
- Do not leave this product in an environment where the storage temperature may be below -20° C (-4° F) or above 80° C (176° F). To prevent from damages, the product must be used in a controlled environment.

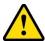

#### **WARNING**

#### Attention during use:

- Do not use this product near water.
- Do not spill water or any other liquids on this product.
- Do not place heavy objects on the top of this product.

#### **Anti-static precautions**

- Wear an anti-static wrist strap to avoid electrostatic discharge.
- Place the PCB on an anti-static kit or mat.
- Hold the edges of PCB when handling.
- Touch the edges of non-metallic components of the product instead of the surface of the PCB.
- Ground yourself by touching a grounded conductor or a grounded bit of metal frequently to discharge any static.

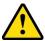

## CAUTION

Danger of explosion if the internal lithium-ion battery is replaced by an incorrect type. Replace only with the same or equivalent type recommended by the manufacturer. Dispose of used batteries according to the manufacturer's instructions or recycle them at a local recycling facility or battery collection point.

## **Warranty Policy**

#### IBASE standard products:

24-month (2-year) warranty from the date of shipment. If the date of shipment cannot be ascertained, the product serial numbers can be used to determine the approximate shipping date.

### 3<sup>rd</sup>-party parts:

12-month (1-year) warranty from delivery for the 3<sup>rd</sup>-party parts that are not manufactured by IBASE, such as CPU, CPU cooler, memory, storage devices, power adapter, panel and touchscreen.

\* PRODUCTS, HOWEVER, THAT FAIL DUE TO MISUSE, ACCIDENT, IMPROPER INSTALLATION OR UNAUTHORIZED REPAIR SHALL BE TREATED AS OUT OF WARRANTY AND CUSTOMERS SHALL BE BILLED FOR REPAIR AND SHIPPING CHARGES.

## **Technical Support & Services**

- Visit the IBASE website at <u>www.ibase.com.tw</u> to find the latest information about the product.
- 2. If you need any further assistance from your distributor or sales representative, prepare the following information of your product and elaborate upon the problem.
  - Product model name
  - Product serial number
  - Detailed description of the problem
  - The error messages in text or in screenshots if there is any
  - The arrangement of the peripherals
  - Software in use (such as OS and application software, including the version numbers)
- If repair service is required, you can download the RMA form at <a href="http://www.ibase.com.tw/english/Supports/RMAService/">http://www.ibase.com.tw/english/Supports/RMAService/</a>. Fill out the form and contact your distributor or sales representative.

## **Table of Contents**

| Chapter 1 | Gene     | eral Information                                    | 1    |
|-----------|----------|-----------------------------------------------------|------|
| 1.1       | Introdu  | ction                                               | 2    |
| 1.2       | Feature  | es                                                  | 2    |
| 1.3       | Packing  | g List                                              | 3    |
| 1.4       | Optiona  | al Accessories                                      | 3    |
| 1.5       | Specific | cations                                             | 4    |
| 1.6       | Block D  | Diagram                                             | 6    |
| 1.7       | Board F  | Pictures                                            | 7    |
| 1.8       | Dimens   | sions                                               | 8    |
| Chapter 2 | 2        | Hardware Configuration                              | 9    |
| 2.1       | Essenti  | al Installations Before You Begin                   | . 10 |
| 2.2       | Setting  | the Jumpers                                         | . 12 |
| 2.3       | Jumpei   | & Connector Locations on IB995                      | . 13 |
| 2.4       | Jumpei   | s Quick Reference                                   | . 14 |
|           | 2.4.1    | ATX / AT Power Mode Selection (JP1)                 | . 14 |
|           | 2.4.2    | PCIe (x16) Bifurcation Selection (JP2 & JP3)        | . 15 |
|           | 2.4.3    | LVDS Power Brightness Selection (JP4)               | . 16 |
|           | 2.4.4    | LVDS Panel Power Selection (JP6)                    | . 16 |
|           | 2.4.5    | Clear ME Register (JP8)                             | . 17 |
|           | 2.4.6    | Clear CMOS Data (JP9)                               | . 17 |
| 2.5       | Connec   | ctors Quick Reference                               | . 18 |
|           | 2.5.1    | COM1 RS-232/422/485 & COM2 RS-232 Serial Port (J25) | . 19 |
|           | 2.5.2    | COM2~COM4 RS-232 Ports (J26, J5, J6)                | . 20 |
|           | 2.5.3    | Digital I/O Connector (J2)                          | . 21 |
|           | 2.5.4    | LCD Backlight Connector (J10)                       | . 21 |
|           | 2.5.5    | ATX Power Connector (J7)                            | . 22 |
|           | 2.5.6    | USB3.0/2.0 Connector (J8, J9)                       | . 23 |
|           | 2.5.7    | Dual USB 2.0 Connector (J16)                        | . 24 |
|           | 2.5.8    | Front Panel Audio Connector (J18)                   | . 24 |
|           | 2.5.9    | Front Panel Settings Connector (J3)                 | . 25 |
|           | 2.5.10   | LVDS Connector (J11, J12)                           |      |
|           | 2.5.11   | Fan Power Connector (CPU_FAN1)                      | . 27 |
|           | 2.5.12   | DVI-D Connector (J20)                               | . 28 |
|           | 2.5.13   | Parallel Port (J24)                                 | . 29 |

| Chapter 3 | Drivers Installation                         | 31 |
|-----------|----------------------------------------------|----|
| 3.1       | Introduction                                 | 32 |
| 3.2       | Intel® Chipset Software Installation Utility | 33 |
| 3.3       | VGA Driver Installation                      | 35 |
| 3.4       | HD Audio Driver Installation                 | 38 |
| 3.5       | LAN Driver Installation                      | 39 |
| 3.6       | Intel® Management Engine Interface           | 42 |
| Chapter 4 | BIOS Setup                                   | 45 |
| 4.1       | Introduction                                 | 46 |
| 4.2       | BIOS Setup                                   | 46 |
| 4.3       | Main Settings                                | 48 |
| 4.4       | Advanced Settings                            | 49 |
| 4.5       | Chipset Settings                             | 62 |
| 4.6       | Security Settings                            | 65 |
| 4.7       | Boot Settings                                | 69 |
| 4.8       | Save & Exit Settings                         | 70 |
| Appendix  |                                              | 71 |
| A.        | I/O Port Address Map                         | 72 |
| B.        | Interrupt Request Lines (IRQ)                | 73 |
| C.        | Watchdog Timer Configuration                 | 74 |

# **Chapter 1 General Information**

The information provided in this chapter includes:

- Features
- Packing List
- Optional Accessories
- Block Diagram
- Specifications
- Board View
- Board Dimensions

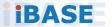

#### 1.1 Introduction

The IB995AF PICMG1.3 SHB Express CPU Card is based on the latest 8th or 9th Gen. Intel® Xeon® E / Core™ / Pentium® / Celeron® processor with speeds of up to 4.7GHz and features an integrated graphics core that work with LVDS, DVI-I and DVI-D display outputs.

IB995 utilizes the dramatic increase in performance provided by Intel's latest cutting-edge technology. Measuring 338mm x122mm, IB995 offers fast 6Gbps SATA support (up to 8 ports), USB3.1 (5 ports) and interfaces for two Gigabit LAN.

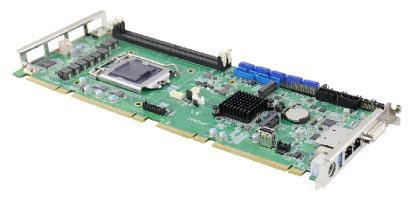

Photo of IB995

#### 1.2 Features

- 2 x DDR4-2400/2666 UDIMM, expandable up to 32GB, ECC supported per CPU SKUS.
- Dual Gigabit LAN
- 1 x DVI-I , 1 x DVI-D, 1 x 24-bit dual channel LVDS
- 5 x USB 3.1, 8 x SATA III, 4 x serial ports
- PCIe (x16), M.2 M2280 (for IB995AF series only) and M.2 E2230 expansion slots
- Configurable watchdog timer, digital I/O, TPM

## 1.3 Packing List

Your IB995 package should include the items listed below. If any of the items is missing, please contact the distributor or dealer from whom you have purchased the product.

- IB995AF PICMG1.3 SHB x 1
- I/O shield
- SATA cable (SATA-5)
- COM port cable (PK1-150)
- Disk (including chipset drivers)
- This user's manual

## 1.4 Optional Accessories

- Audio cable (Audio-18)
- DVI-D cable (DVIK-3)
- USB cable (USB-29)
- USB3.0 cable (USB-3K)
- Printer port cable (PK3K)

## 1.5 Specifications

| Product<br>Name   | IB995AF Series                                                                                                    | IB995EF                                                                                                 |  |
|-------------------|----------------------------------------------------------------------------------------------------|----------------------------------------------------------------------------------------------------|--|
| Form Factor       | PICMG 1.3 SHB Express full                                                                                              | size CPU card                                                                                           |  |
|                   | System                                                                                                    |                                                                                                    |  |
| Operating         | Microsoft Windows 10 (64-bit)                                                                                           |                                                                                                    |  |
| System            | Linux Ubuntu (64-bit)                                                                                                   |                                                                                                    |  |
| CPU &<br>Chipset  | 9 <sup>th</sup> / 8 <sup>th</sup> Gen. Intel <sup>®</sup> Xeon <sup>®</sup> E /<br>Celeron <sup>®</sup> , up to 4.7 GHz | <sup>/</sup> Core™ / Pentium® /                                                                         |  |
| Memory            | 2 x DDR4 UDIMM 2666 / 240                                                                                               | 00 MHz, up to 32 GB                                                                                     |  |
| Welliory          | * ECC will be supported by ic                                                                                           | dentified CPU SKUs.                                                                                     |  |
| Storage           | M.2 M2280 slot (NVMe supported)                                                                                         | N/A                                                                                                    |  |
| Graphics          | Intel® UHD Graphics P630                                                                                                |                                                                                                    |  |
| LAN               | 1 <sup>st</sup> LAN: Intel <sup>®</sup> I219LM GbE<br>2 <sup>nd</sup> LAN: Intel <sup>®</sup> I210AT /<br>I211AT GbE    | 1 <sup>st</sup> LAN: Intel <sup>®</sup> I219V GbE<br>2 <sup>nd</sup> LAN: Intel <sup>®</sup> I211AT GbE |  |
| Security          | TPM 2.0                                                                                                    |                                                                                                    |  |
| Super I/O         | Fintek F81964D-I                                                                                                    |                                                                                                    |  |
| Digital I/O       | 4-In / 4-Out                                                                                                    |                                                                                                    |  |
| Audio<br>Codec    | Built HD audio with Realtek ALC662                                                                                      |                                                                                                    |  |
| Watchdog<br>Timer | Yes (256 segments, 0, 1, 2255 sec / min)                                                                                |                                                                                                    |  |
| BIOS              | AMI BIOS                                                                                                    |                                                                                                    |  |
| iSmart            | N/A                                                                                                    |                                                                                                    |  |
| RAID              | RAID 0/1/5                                                                                                    | N/A                                                                                                    |  |
| iAMT              | 11.6 (with E-Xeon® / Core i7/ i5 DT CPU SKUs)                                                                           | N/A                                                                                                    |  |
| TPM               | 2.0                                                                                                    |                                                                                                    |  |
| Dimensions        | 338mm x 126mm                                                                                                    |                                                                                                    |  |
| RoHS              | Yes                                                                                                    |                                                                                                    |  |
| Certification     | CE, FCC                                                                                                    |                                                                                                    |  |

| Model              | II                                                                                                    | B995AF Series                                                                | IB995EF                                                                                                    |
|--------------------|----------------------------------------------------------------------------------------------------|------------------------------------------------------------------------------|----------------------------------------------------------------------------------------------------|
|                    |                                                                                                    | I/O Ports                                                                    |                                                                                                    |
| Display            | <ul> <li>1 x DVI-D (1920 x 1080 at 60 Hz)</li> <li>1 x DVI-I (1920 x 1080 at 60 Hz)</li> <li>1 x 24-bit dual channel LVDS (1920 x 1080 at 60 Hz)</li> <li>2 x RJ45 GbE LAN</li> </ul>                                                                                                    |                                                                              |                                                                                                    |
| USB                | <ul> <li>1 x M.2 (E-key@2230), Suppose 1 x USB 3.1 (I/O coastline connectors)</li> <li>4 x USB 3.1 (via two onboard pin-header)</li> <li>1 x USB 2.0 ports (via M.2 E2230)</li> <li>1 x USB 2.0 (Vertical type A)</li> <li>2 x USB 2.0 (via an onboard pin-header)</li> <li>4 x USB 2.0 to Backplane</li> </ul> |                                                                              | 1 x USB 3.1 (I/O coastline connectors)     1 x USB 2.0 (Vertical type A)                                                                                  |
| Serial             | 4 x COM ports:  COM1: RS-232/422/485 (Support Ring-in with power at 500mA, selectable for 5V or 12V)  COM2 ~ COM4: RS-232 only (via onboard box-headers)                                                                                                    |                                                                              | 4 x COM ports:  COM1: RS-232/422/485 (Support Ring-in with power at 500mA, selectable for 5V or 12V)  COM2 ~ COM4: RS-232 only (via onboard box-headers)) |
| SATA               | IB995AF-C246 support 8 ports, 5 x SATAIII (3.0) 6Gbps     IB995AF(Q370) support 6 ports, 3 x SATAIII (3.0) 6Gbps     IB995EF(H310); support 4 ports, 2 x SATAIII (3.0) 6Gbps                                                                                                    |                                                                              |                                                                                                    |
| Digital IO         | 4-In & 4-Out                                                                                                    |                                                                              |                                                                                                    |
| Expansion<br>Slots | • 1 x PCle (x16)<br>• 1 x M.2 M2280<br>• 1 x M.2 E2230                                                                                                    |                                                                              | • 1 x PCle (x16)<br>• 1 x M.2 E2230                                                                                                    |
| Environment        |                                                                                                    |                                                                              |                                                                                                    |
| Temperature        |                                                                                                    | • Operating: 0 ~ 60 °C (32 ~ 140 °F)<br>• Storage: -20 ~ 80 °C (-4 ~ 176 °F) |                                                                                                    |
| Relative Humidity  |                                                                                                    | 0 ~ 90 %, non-condensing at 60 °C                                            |                                                                                                    |

All specifications are subject to change without prior notice.

IB995 User's Manual

## 1.6 Block Diagram

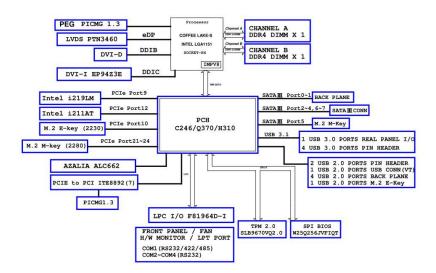

## 1.7 Board Pictures

## **Top View**

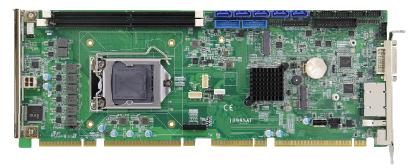

#### **Bottom View**

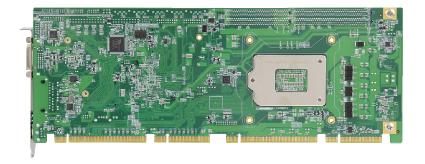

#### I/O View

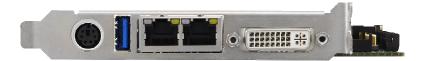

\* The photos above are for reference only.

## **IBASE**

## 1.8 Dimensions

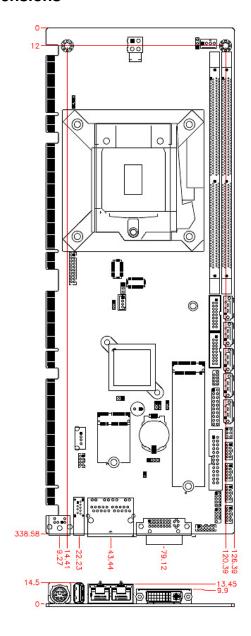

# **Chapter 2 Hardware Configuration**

This section provides information on jumper settings and connectors on the IB995 in order to set up a workable system. On top of that, you will also need to install crucial pieces such as the CPU and the memory before using the product. The topics covered are:

- Essential installations
- Jumper and connector locations
- Jumper settings and information of connectors

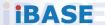

## 2.1 Essential Installations Before You Begin

Follow the instructions below to install the CPU and the memory.

### 2.1.1 Installing the CPU

The IB995 board supports an LGA1151 Socket (shown below) for Intel® Xeon® E3 v5 family or Intel®  $6^{th}$  Gen. Core<sup>TM</sup> i7 / i5 / i3 DT processor processors. Follow the instructions below to install the CPU.

- Unlock the socket by pressing the lever sideways, then lift up the lever and the metal lid.
- 2. Position the CPU above the socket such that the CPU corner aligns with the gold triangle matching the socket corner with a small triangle.
- Carefully insert the CPU into the socket and push down the lever to secure the CPU.

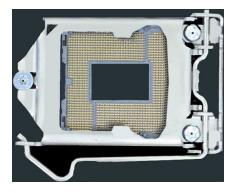

Then you can install the CPU cooler and fan.

**Note:** Ensure that the CPU cooler and the CPU top surface are in total contact to avoid CPU overheating problem that would cause your system to hang or be unstable.

#### 2.1.2 Installing the Memory

The IB995 board supports two DDR4 memory socket for a maximum total memory of 32GB in DDR4 UDIMM memory type. To install the modules, locate the memory slot on the board and perform the following steps:

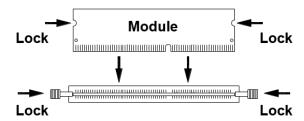

- 1. Hold the module so that the key of the module aligned with that on the memory slot.
- 2. Gently push the module in an upright position until the clips of the slot close to hold the module in place when the module touches the bottom of the slot.

To remove the module, press the clips outwards with both hands

## 2.2 Setting the Jumpers

Set up and configure your IB995 by using jumpers for various settings and features according to your needs and applications. Contact your supplier if you have doubts about the best configuration for your use.

#### 2.2.1 How to Set Jumpers

Jumpers are short-length conductors consisting of several metal pins with a non-conductive base mounted on the circuit board. Jumper caps are used to have the functions and features enabled or disabled. If a jumper has 3 pins, you can connect either PIN1 to PIN2 or PIN2 to PIN3 by shorting.

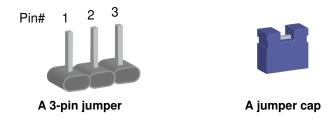

Refer to the illustration below to set jumpers.

| Pin closed | Oblique view | Illustration |
|------------|--------------|--------------|
| Open       |              | 1 2 3        |
| 1-2        |              | 1 2 3        |
| 2-3        |              | 1 2 3        |

When two pins of a jumper are encased in a jumper cap, this jumper is  ${f closed}$ , i.e. turned  ${f On}$ .

When a jumper cap is removed from two jumper pins, this jumper is **open**, i.e. turned **Off**.

## 2.3 Jumper & Connector Locations on IB995

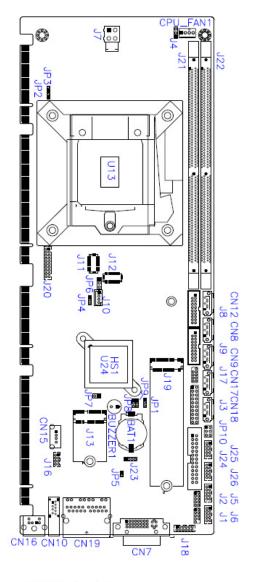

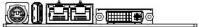

Board diagram of IB995AF (for Q170)

IB995 User's Manual

## 2.4 Jumpers Quick Reference

| Function                           | Jumper   | Page |
|------------------------------------|----------|------|
| ATX/AT Power Mode Selection        | JP1      | 14   |
| PCIe Bifurcation Selection         | JP2, JP3 | 15   |
| LVDS Panel Brightness<br>Selection | JP4      | 16   |
| LVDS Panel Power Selection         | JP6      | 16   |
| Clear ME Register                  | JP8      | 17   |
| Clear CMOS Data                    | JP9      | 17   |

## 2.4.1 ATX / AT Power Mode Selection (JP1)

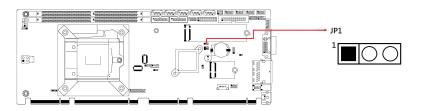

| Function              | Pin closed | Illustration |
|-----------------------|------------|--------------|
| ATX Mode<br>(default) | 1-2        | 1            |
| AT Mode               | 2-3        | 1 🗆          |

## 2.4.2 PCle (x16) Bifurcation Selection (JP2 & JP3)

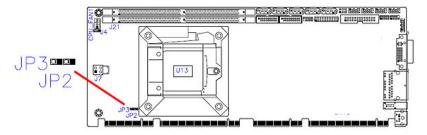

| Function       | Pin closed | Illustration          |
|----------------|------------|-----------------------|
| 1 x PCle (x16) | JP3: Open  | ○ □ 1                 |
| (default)      | JP2: Open  | ○ □ 1                 |
| 2 v DCIo (v9)  | JP3: Open  | ○ □ 1                 |
| 2 x PCIe (x8)  | JP2: Close | <ul><li>□ 1</li></ul> |
| 1 x PCle (x8)  | JP3: Close | ○ □ 1                 |
| 2 x PCIe (x4)  | JP2: Close | <ul><li>□ 1</li></ul> |

## **IBASE**

## 2.4.3 LVDS Power Brightness Selection (JP4)

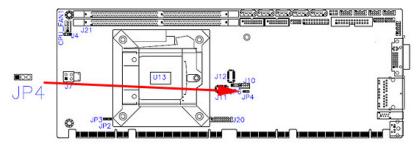

| Function       | Pin closed | Illustration   |
|----------------|------------|----------------|
| 3.3V (default) | 1-2        | <b>○ ● ■</b> 1 |
| 5V             | 2-3        | • • 🗆 1        |

## 2.4.4 LVDS Panel Power Selection (JP6)

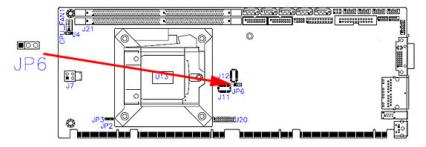

| Function       | Pin closed | Illustration |
|----------------|------------|--------------|
| 3.3V (default) | 1-2        | 1            |
| 5V             | 2-3        | 1 🗆          |

## 2.4.5 Clear ME Register (JP8)

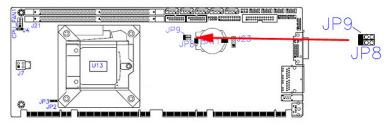

| Function         | Pin closed | Illustration |
|------------------|------------|--------------|
| Normal (default) | 1-2        | 1 •          |
| Clear ME         | 2-3        | 1 -          |

## 2.4.6 Clear CMOS Data (JP9)

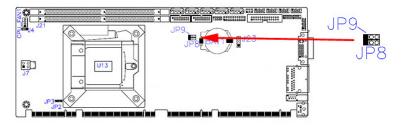

| Function         | Pin closed | Illustration |
|------------------|------------|--------------|
| Normal (default) | 1-2        | 1 0          |
| Clear CMOS       | 2-3        | 1 🗆          |

IB995 User's Manual

## 2.5 Connectors Quick Reference

| Function                       | Connector Name                      | Page |
|--------------------------------|-------------------------------------|------|
| COM1 RS-232/422/485 Ports      | J25                                 | 19   |
| COM2~COM4 RS-232 Ports         | J26 (COM2), J5<br>(COM3), J6 (COM4) | 20   |
| Digital I/O Connector          | J2                                  | 21   |
| LCD Backlight Connector        | J10                                 | 21   |
| ATX 12V Power Connector        | J7                                  | 22   |
| Dual USB 3.0 Pin-Header        | J8,J9                               | 23   |
| Dual USB 2.0 Pin-Header        | J16                                 | 24   |
| Front Panel Audio Connector    | J18                                 | 25   |
| Front Panel Settings Connector | J3                                  | 25   |
| LVDS Connector                 | J11, J12                            | 26   |
| Fan Power Connector            | CPU_FAN1                            | 27   |
| DVI-D Connector                | J20                                 | 28   |
| Parallel Port                  | J24                                 | 29   |

#### 2.5.1 COM1 RS-232/422/485 & COM2 RS-232 Serial Port (J25)

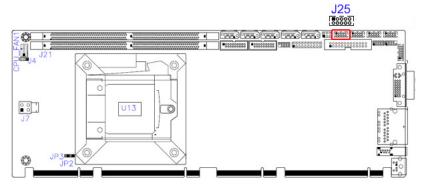

| Pin | Signal Name              | Pin | Signal Name              |
|-----|--------------------------|-----|--------------------------|
| 1   | DCD, Data carrier detect | 2   | RXD, Receive data        |
| 3   | TXD, Transmit data       | 4   | DTR, Data terminal ready |
| 5   | Ground                   | 6   | DSR, Data set ready      |
| 7   | RTS, Request to send     | 8   | CTS, Clear to send       |
| 9   | RI, Ring indicator       | 10  | N/A                      |

| Pin  | Signal Name |        |        |  |
|------|-------------|--------|--------|--|
| Pill | RS-232      | RS-422 | RS-485 |  |
| 1    | DCD         | TX-    | DATA-  |  |
| 2    | RX          | TX+    | DATA+  |  |
| 3    | TX          | RX+    | NC     |  |
| 4    | DTR         | RX-    | NC     |  |
| 5    | Ground      | Ground | Ground |  |
| 6    | DSR         | NC     | NC     |  |
| 7    | RTS         | NC     | NC     |  |
| 8    | CTS         | NC     | NC     |  |
| 9    | RI          | NC     | NC     |  |

## 2.5.2 COM2~COM4 RS-232 Ports (J26, J5, J6)

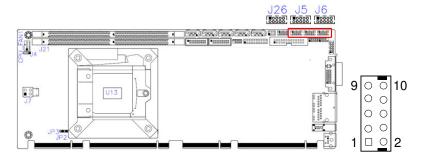

| Pin | Signal Name              | Pin | Signal Name              |
|-----|--------------------------|-----|--------------------------|
| 1   | DCD, Data carrier detect | 2   | RXD, Receive data        |
| 3   | TXD, Transmit data       | 4   | DTR, Data terminal ready |
| 5   | Ground                   | 6   | DSR, Data set ready      |
| 7   | RTS, Request to send     | 8   | CTS, Clear to send       |
| 9   | RI, Ring indicator       | 10  | Key                      |

## 2.5.3 Digital I/O Connector (J2)

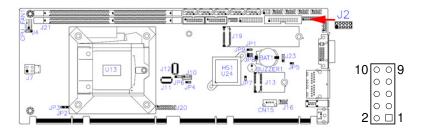

| Pin | Signal Name | Pin | Signal Name |
|-----|-------------|-----|-------------|
| 1   | Ground      | 2   | +5V         |
| 3   | OUT3        | 4   | OUT1        |
| 5   | OUT2        | 6   | OUT0        |
| 7   | IN3         | 8   | IN1         |
| 9   | IN2         | 10  | IN0         |

## 2.5.4 LCD Backlight Connector (J10)

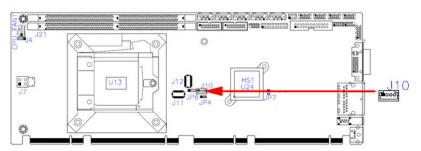

| Pin | Signal Name      | Pin | Signal Name        |
|-----|------------------|-----|--------------------|
| 1   | +12V             | 3   | Brightness Control |
| 2   | Backlight Enable | 4   | Ground             |

## 2.5.5 ATX Power Connector (J7)

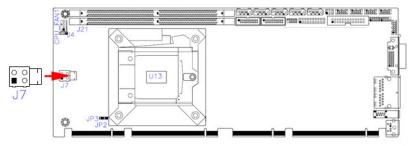

| Pin | Assignment | Pin | Assignment |
|-----|------------|-----|------------|
| 1   | Ground     | 3   | +12V       |
| 2   | Ground     | 4   | +12V       |

## 2.5.6 USB3.0/2.0 Connector (J8, J9)

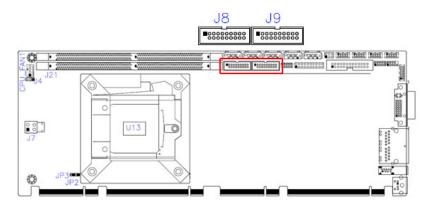

| Pin# | Assigment  | Pin# | Assigment  |
|------|------------|------|------------|
| 1    | VCC(900mA) | 11   | P2_U2_D+   |
| 2    | P1_SSRX-   | 12   | P2_U2_D-   |
| 3    | P1_SSRX+   | 13   | GND        |
| 4    | GND        | 14   | P2_SSTX+   |
| 5    | P1_SSTX-   | 15   | P2_SSTX-   |
| 6    | P1_SSTX+   | 16   | GND        |
| 7    | GND        | 17   | P2_SSRX+   |
| 8    | P1_U2_D-   | 18   | P2_SSRX-   |
| 9    | P1_U2_D+   | 19   | VCC(900mA) |
| 10   | NC         |      |            |

## 2.5.7 Dual USB 2.0 Connector (J16)

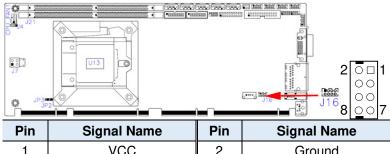

| Pin | Signal Name | Pin | Signal Name |
|-----|-------------|-----|-------------|
| 1   | VCC         | 2   | Ground      |
| 3   | D0-         | 4   | D1+         |
| 5   | D0+         | 6   | D1-         |
| 7   | Ground      | 8   | VCC         |

## 2.5.8 Front Panel Audio Connector (J18)

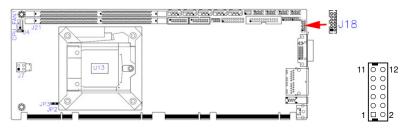

| Pin | Signal Name | Pin | Signal Name |
|-----|-------------|-----|-------------|
| 1   | HPOUT_L     | 2   | HPOUT_R     |
| 3   | HPOUT_JD    | 4   | Ground      |
| 5   | LINE_L      | 6   | LINE_R      |
| 7   | LINE_JD     | 8   | Ground      |
| 9   | MIC IN_L    | 10  | MIC IN_R    |
| 11  | MIC IN_JD   | 12  | Ground      |

## 2.5.9 Front Panel Settings Connector (J3)

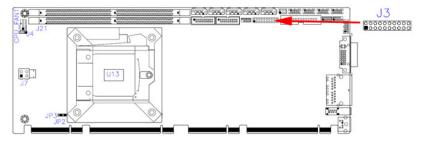

#### 2 0000000000 20 1 000000000 19

| Pin | Signal Name | Pin | Signal Name |
|-----|-------------|-----|-------------|
| 1   | Power LED+  | 2   | SPK         |
| 3   | NC          | 4   | NC          |
| 5   | Power LED-  | 6   | Ground      |
| 7   | NC          | 8   | SPK(VCC5)   |
| 9   | Ground      | 10  | NC          |
| 11  | Ground      | 12  | NC          |
| 13  | Power BTN-  | 14  | Power BTN+  |
| 15  | NC          | 16  | NC          |
| 17  | Reset BTN-  | 18  | Reset BTN+  |
| 19  | HDD LED+    | 20  | HDD LED-    |

## 2.5.10 LVDS Connector (J11, J12)

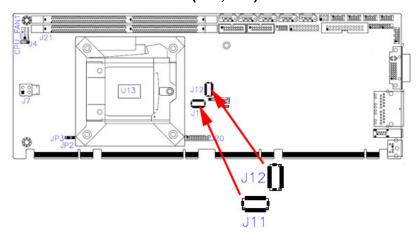

| Pin | Signal Name | Pin | Signal Name |
|-----|-------------|-----|-------------|
| 1   | TX0P        | 2   | TX0N        |
| 3   | Ground      | 4   | Ground      |
| 5   | TX1P        | 6   | TX1N        |
| 7   | Ground      | 8   | Ground      |
| 9   | TX2P        | 10  | TX2N        |
| 11  | Ground      | 12  | Ground      |
| 13  | CLKP        | 14  | CLKN        |
| 15  | Ground      | 16  | Ground      |
| 17  | TX3P        | 18  | TX3N        |
| 19  | VDD         | 20  | VDD         |

Remarks: J11 is 1st LVDS; J12 is 2nd LVDS.

## 2.5.11 Fan Power Connector (CPU\_FAN1)

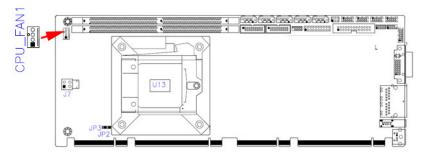

| Pin | Signal Name | Pin | Signal Name        |
|-----|-------------|-----|--------------------|
| 1   | Ground      | 3   | Rotation detection |
| 2   | +12V        | 4   | Control            |

Remarks: (PWM Mode Only)

## **IBASE**

## 2.5.12 DVI-D Connector (J20)

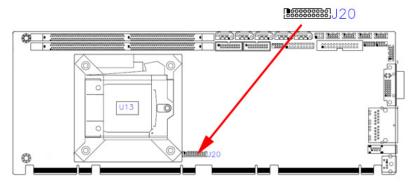

# 

| Pin | Signal Name     | Pin | Signal Name  |
|-----|-----------------|-----|--------------|
| 1   | TMDS_DATA1_P    | 2   | TMDS_DATA1_N |
| 3   | Ground          | 4   | Ground       |
| 5   | TMDS_CLK_P      | 6   | TMDS_CLK_N   |
| 7   | Ground          | 8   | Ground       |
| 9   | Hot Plug Detect | 10  | NC           |
| 11  | TMDS_DATA2_P    | 12  | TMDS_DATA2_N |
| 13  | Ground          | 14  | Ground       |
| 15  | TMDS_DATA0_P    | 16  | TMDS_DATA0_N |
| 17  | NC              | 18  | NC           |
| 19  | TMDS_SDA        | 20  | TMDS_SCL     |

## 2.5.13 Parallel Port (J24)

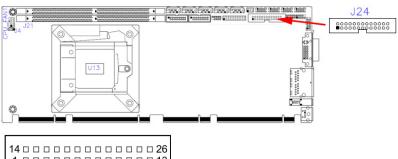

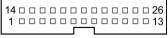

| Pin | Signal Name          | Pin | Signal Name                   |
|-----|----------------------|-----|-------------------------------|
| 1   | Line printer strobe  | 14  | Auto Feed                     |
| 2   | PD0, parallel data 0 | 15  | Error                         |
| 3   | PD1, parallel data 1 | 16  | Initialize                    |
| 4   | PD2, parallel data 2 | 17  | Select-Printer /<br>Select-In |
| 5   | PD3, parallel data 3 | 18  | Ground                        |
| 6   | PD4, parallel data 4 | 19  | Ground                        |
| 7   | PD5, parallel data 5 | 20  | Ground                        |
| 8   | PD6, parallel data 6 | 21  | Ground                        |
| 9   | PD7, parallel data 7 | 22  | Ground                        |
| 10  | ACK,acknowledge      | 23  | Ground                        |
| 11  | Busy                 | 24  | Ground                        |
| 12  | Paper Empty          | 25  | Ground                        |
| 13  | Select               | 26  | Ground                        |

This page is intentionally left blank.

# **Chapter 3 Drivers Installation**

This chapter introduces installation of the following drivers:

- Intel® Chipset Software Installation Utility
- VGA Driver
- HD Audio Driver
- LAN Driver
- Intel® Management Engine Interface
- Intel® USB 3.0 Driver

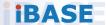

#### 3.1 Introduction

This section describes the installation procedures for software and drivers. The software and drivers are included with the motherboard. If you find anything missing, please contact the distributor where you made the purchase. The contents of this section include the following:

**Note:** After installing your Windows operating system, you must install first the Intel Chipset Software Installation Utility before proceeding with the drivers installation.

## 3.2 Intel® Chipset Software Installation Utility

The Intel® Chipset drivers should be installed first before the software drivers to install INF files for Plug & Play function for Intel chipset components. Follow the instructions below to complete the installation.

 Insert the disk enclosed in the package with the board. Click Intel and then Intel(R) Coffeelake Chipset Drivers.

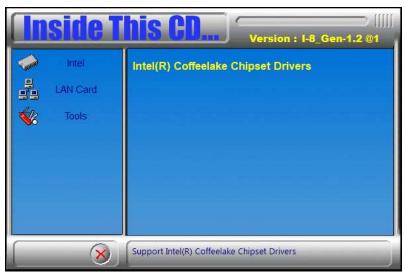

2. Click Intel(R) Chipset Software Installation Utility.

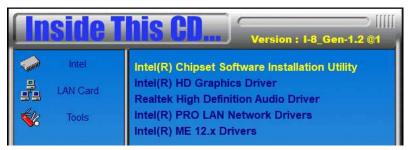

- 3. When the *Welcome* screen to the Intel® Chipset Device Software appears, click **Next** to continue.
- Click Accept to accept the software license agreement and proceed with the installation process.
- 5. On the *Readme File Information* screen, click **Install**.

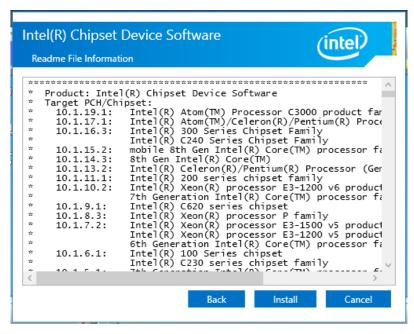

When installation is complete, click **Restart Now** to restart the computer and for changes to take effect.

#### 3.3 VGA Driver Installation

1. Insert the disk enclosed in the package with the board. Click Intel and then Intel(R) Coffeelake Chipset Drivers.

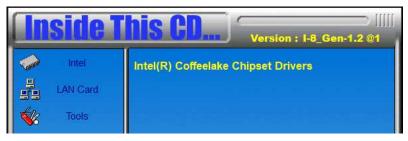

2. Click Intel(R) HD Graphics Driver.

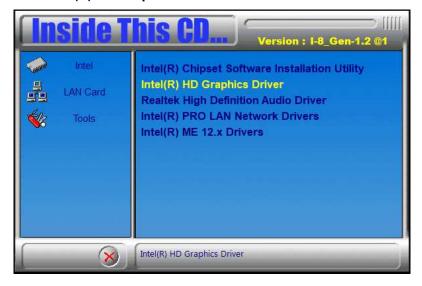

3. When the *Welcome* screen appears, click **Next** to continue.

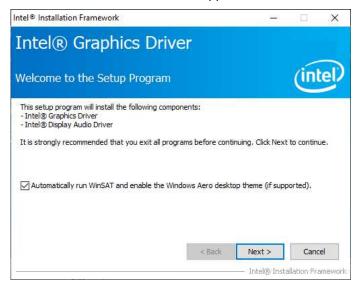

 Click Yes to agree with the license agreement and continue the installation.

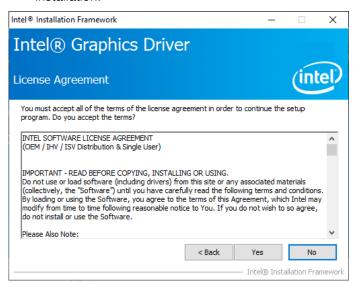

5. On the Readme File Information screen, click Next to continue.

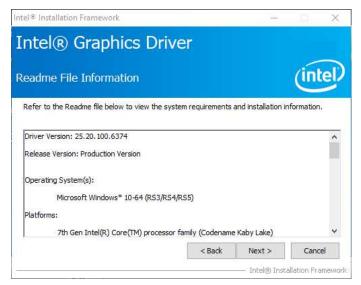

6. While Setup is in progress, click **Next** to continue.

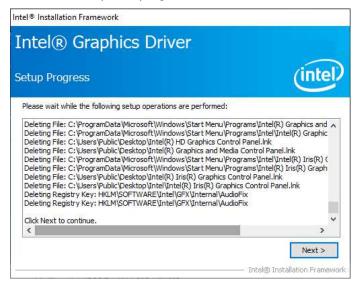

When installation is complete, click **Finish** to restart the computer and for changes to take effect.

IB995 User's Manual

#### 3.4 HD Audio Driver Installation

1. Insert the disk enclosed in the package with the board. Click **Intel** and then **Intel(R) Coffeelake Chipset Drivers**.

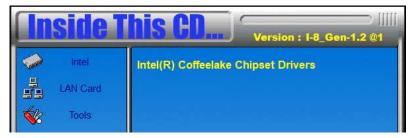

2. Click Realtek High Definition Audio Driver.

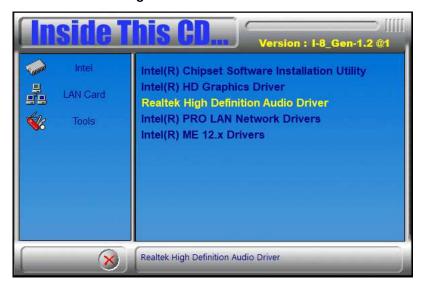

- On the Welcome screen of the InstallShield Wizard, click Next to start the installation.
- 4. When installation is complete, click **Finish** to restart the computer and for changes to take effect.

#### 3.5 LAN Driver Installation

1. Insert the disk enclosed in the package with the board. Click **Intel** and then **Intel(R) Coffeelake Chipset Drivers**.

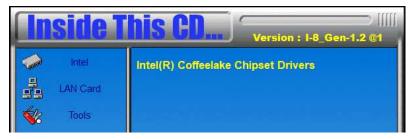

2. Click Intel(R) PRO LAN Network Drivers.

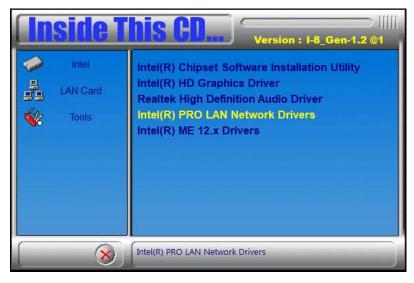

3. Click **Next** to accept the terms in the license agreement.

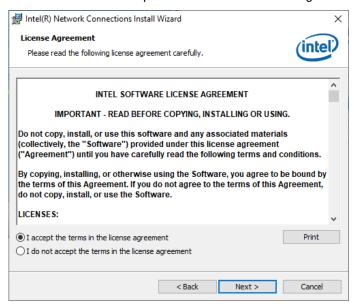

4. Click **Next** after checking the device drivers in the Setup options.

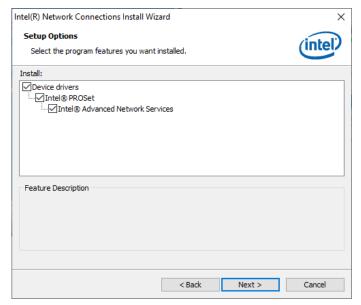

#### 5. Click Install to continue.

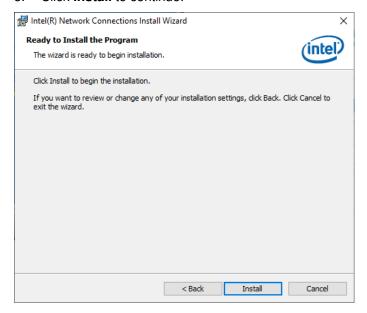

## 6. When Install wizard is completed, click Finish.

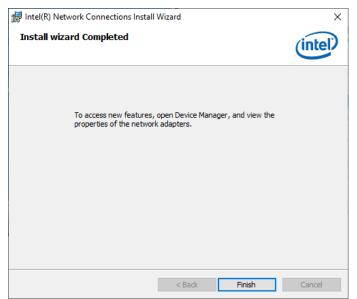

# 3.6 Intel® Management Engine Interface

1. Insert the disk enclosed in the package with the board. Click **Intel** and then **Intel(R) Coffeelake Chipset Drivers**.

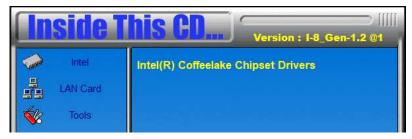

2. Click Intel(R) ME 12.x Drivers.

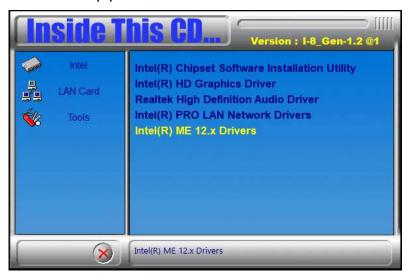

3. When the Welcome screen appears, click Next.

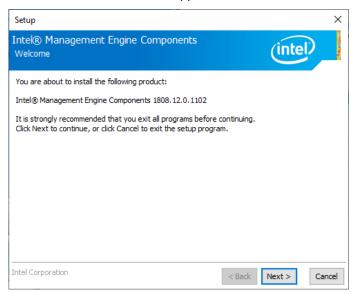

4. Then next window shows the destination folder where to install the files. Click **Next**.

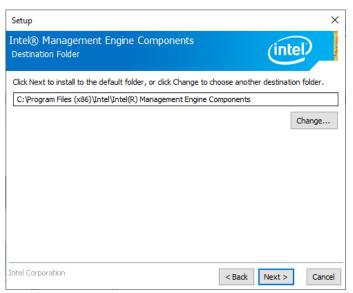

5. After the Intel® Management Engine Components have been installed, click **Finish**.

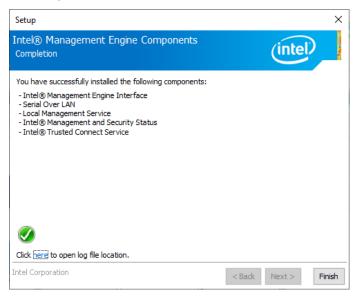

# Chapter 4 BIOS Setup

This chapter describes the different settings available in the AMI BIOS that comes with the board. The topics covered in this chapter are as follows:

- Main Settings
- Advanced Settings
- Chipset Settings
- Security Settings
- Book Settings
- Save & Exit

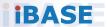

#### 4.1 Introduction

The BIOS (Basic Input/Output System) installed in the ROM of your computer system supports Intel® processors. The BIOS provides critical low-level support for standard devices such as disk drives, serial ports and parallel ports. It also provides password protection as well as special support for detailed fine-tuning of the chipset controlling the entire system.

## 4.2 BIOS Setup

The BIOS provides a Setup utility program for specifying the system configurations and settings. The BIOS ROM of the system stores the Setup utility. When you turn on the computer, the BIOS is immediately activated. Press the <Del> key immediately allows you to enter the Setup utility. If you are a little bit late pressing the <Del> key, POST (Power On Self Test) will continue with its test routines, thus preventing you from invoking the Setup.

If you still need to enter Setup, restart the system by pressing the "Reset" button or simultaneously pressing the <Ctrl>, <Alt> and <Delete> keys.

You can also restart by turning the system Off and back On again.

The following message will appear on the screen:

In general, press the arrow keys to highlight items, <Enter> to select, the <PgUp> and <PgDn> keys to change entries, <F1> for help, and <Esc> to quit.

# 4 BIOS Setup

When you enter the BIOS Setup utility, the *Main Menu* screen will appear on the screen. The Main Menu allows you to select from various setup functions and exit choices.

**Warning:** It is strongly recommended that you avoid making any changes to the chipset defaults.

These defaults have been carefully chosen by both AMI and your system manufacturer to provide the absolute maximum performance and reliability. Changing the defaults could make the system unstable and crash in some cases.

## 4.3 Main Settings

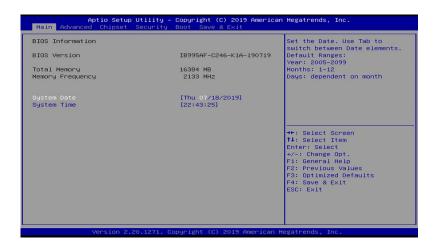

| BIOS Setting | Description                                                                 |
|--------------|-----------------------------------------------------------------------------|
| System Date  | Sets the date. Use the <tab> key to switch between the data elements.</tab> |
| System Time  | Set the time. Use the <tab> key to switch between the data elements.</tab>  |

## 4.4 Advanced Settings

This section allows you to configure, improve your system and allows you to set up some system features according to your preference.

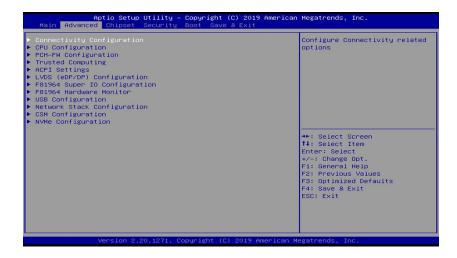

## 4.4.1 Connectivity Configuration

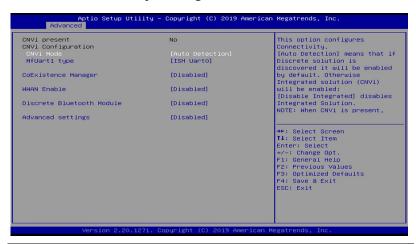

| BIOS Setting                                                                          | Description                                                                                                    |
|---------------------------------------------------------------------------------------|----------------------------------------------------------------------------------------------------|
|                                                                                       | This option configures Connectivity [Auto Detection] means that if Discrete solution is                                                                                                    |
| CNVi Mode                                                                             | discovered it will be enabled by default. Otherwise Integrated solution (CNVi) will be enabled; [Disable Integrated] disables integrated solution.                                                     |
|                                                                                       | This option configures Connectivity                                                                                                    |
| CNVi Mode                                                                             | [Auto Detection] means that if Discrete solution is discovered it will be enabled by default. Otherwise integrated solution (CNVi) will be enabled; [Disable Integrated] disables integrated solution. |
| MfUart1 type                                                                          | This is a test option which allows configuration of UART type for WiFi side band communication. Options are ISH Uart0, SeriallO Uart2, Uart over external pads, Not connected.                         |
| CoExistence<br>Manager                                                                | CoEx Manager mitigates radio coexistence issues between Intel WWAN (modem) and Intel WLAN (WiFi/BT). This should be enabled only if both WWAN and WLAN solutions are based on Intel components.        |
| WWAN Enable Enables/Disables M.2 WWAN module. WWAN only be enabled for re-work board. |                                                                                                    |
| Discrete Bluetooth<br>Module                                                          | Seriallo UART0 needs to be enabled to select BT Module                                                                                                    |
| Advanced settings                                                                     | Configure ACPI objects for wireless devices                                                                                                    |

## 4.4.2 CPU Configuration

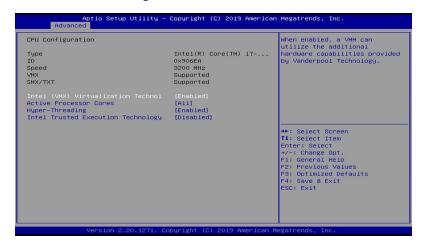

| BIOS Setting                             | Description                                                                                                    |
|------------------------------------------|----------------------------------------------------------------------------------------------------|
| Intel (VMX)<br>Virtualization<br>Techno1 | When enabled, a VMM can utilize the additional hardware capabilities provided by Vanderpool Technology                                                      |
| Active Processor<br>Cores                | Number of cores to enable in each processor package. Options are All, 1, 2, 3, 4, 5                                                                         |
| Hyper-Threading                          | Enabled for Windows XP and Linux (OS optimized for Hyper-Threading Technology) and Disabled for other OS (OS not optimized for Hyper-Threading Technology). |
| Intel Trusted<br>Execution<br>Technology | Enables utilization of additional hardware capabilities provided by Intel® Trusted Execution Technology. Changes require a full power cycle to take effect. |

## 4.4.3 PCH-FW Configuration

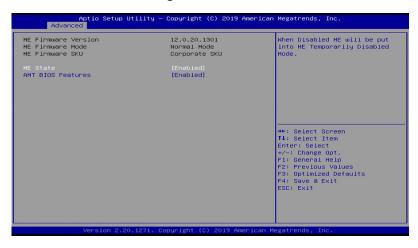

| BIOS Setting         | Description                                                                                               |
|----------------------|----------------------------------------------------------------------------------------------------|
| ME State             | When disabled, ME will be put into ME<br>Temporarily Disabled Mode                                        |
| AMT BIOS<br>Features | When disabled, AMT BIOS features are no longer supported and user is no longer able to access MEBx Setup. |

## 4.4.4 Trusted Computing

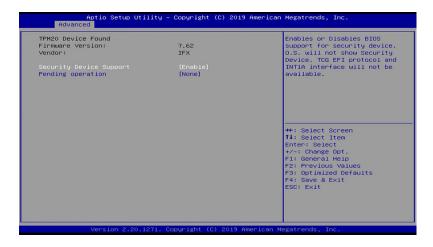

| <b>BIOS Setting</b>        | Description                                                                                                    |
|----------------------------|----------------------------------------------------------------------------------------------------|
| Security Device<br>Support | Enables / Disables BIOS support for security device. OS will not show security device. TCG EFI protocol and INTIA interface will not be available. |
| Pending<br>Operation       | Schedule an operation for the Security Device. NOTE: Your computer will reboot during restart in order to chnge State of Security Device.          |

## 4.4.5 ACPI Settings

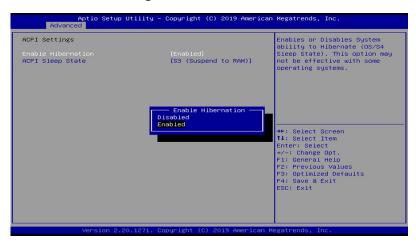

| BIOS Setting       | Description                                                                                                    |  |
|--------------------|----------------------------------------------------------------------------------------------------|--|
| Enable Hibernation | Enables / Disables the system ability to hibernate (OS/S4 Sleep State). This option may be not be effective with some operating systems. |  |
| ACPI Sleep State   | Selects the highest ACPI sleep state the system will enter when the suspend button is pressed.                                           |  |
|                    | Options: Suspend Disabled, S3 (Suspend to RAM)                                                                                           |  |

## 4.4.6 LVDS (eDP/DP) Configuration

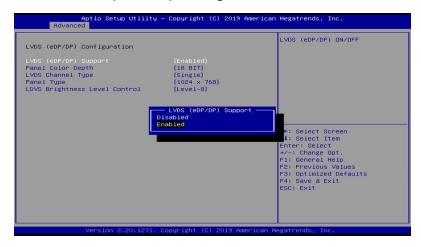

| BIOS Setting                     | Description                                                                                                    |
|----------------------------------|----------------------------------------------------------------------------------------------------|
| LVDS (eDP/DP)<br>Support         | LVDS (eDP/DP) ON/OFF                                                                                                    |
| Panel Color Depth                | Options: 18 BIT, 24bit(VESA), 24bit(JEIDA)                                                                                                    |
| LVDS Channel Type                | Options: Single, Dual                                                                                                    |
| Panel Type                       | Options: 800x480, 800x600, 1024x768, 1280x768, 1280x800, 1280x960, 1280x1024, 1366x768, 1440x900, 1600x900, 1600x1200, 1680x1050, 1920x1080, 1920x1200 |
| LVDS Brighntess<br>Level Control | Options: Level-1, Level-2, Level-3, Level -4, Level-5, Level-6, Level-7, Level-8                                                                       |

### 4.4.7 F81964 Super IO Configuration

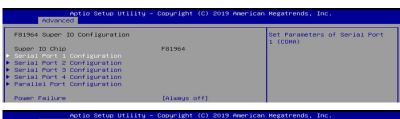

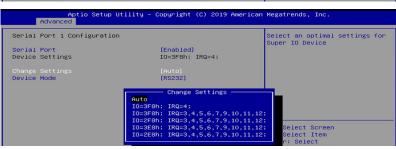

| Description                                                                               |  |
|-------------------------------------------------------------------------------------------|--|
| Sets parameters of serial ports.                                                          |  |
| Enables / Disables the serial port and select an optimal setting for the Super IO device. |  |
| Set parameters of parallel port (LPT/LPTE)                                                |  |
| Options: Always on, Always off                                                            |  |
|                                                                                           |  |

#### 4.4.8 F81964 Hardware Monitor

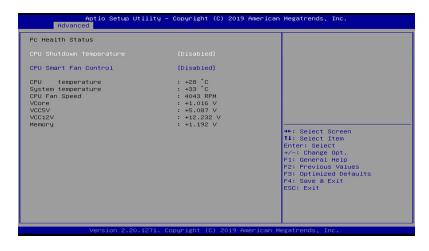

| BIOS Setting                | Description                                                                                                    |
|-----------------------------|----------------------------------------------------------------------------------------------------|
| CPU Shutdown<br>Temperature | Options: Disabled / 70 °C / 75 °C / 80 °C / 85 °C / 90 °C / 95 °C                                                                                                    |
| CPU Smart Fan               | Enables / Disables the CPU smart fan feature.                                                                                                    |
| Control                     | Options: Disabled / 50 °C / 60 °C / 70 °C / 80 °C                                                                                                    |
| Temperatures /<br>Voltages  | These fields are the parameters of the hardware monitoring function feature of the motherboard. The values are read-only values as monitored by the system and show the PC health status. |

## 4.4.9 USB Configuration

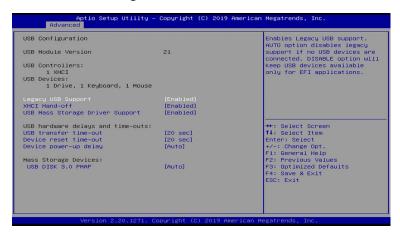

| BIOS Setting                       |                                                                                                    | Description                                                                                                    |
|------------------------------------|----------------------------------------------------------------------------------------------------|----------------------------------------------------------------------------------------------------|
| Legacy USB<br>Support              |                                                                                                    | Enables Legacy USB support.  "Auto" disables legacy support if there is no USB device connected.  "Disable" keeps USB devices available only for EFI applications. |
| XHCI Hand-o                        | off                                                                                                    | This is a workaround for OSes without XHCI hand-off support. The XHCI ownership change should be claimed by XHCI driver.                                           |
| USB Mass Storage<br>Driver Support |                                                                                                    | Enables / Disables the support for USB mass storage driver.                                                                                                    |
| USB Transfe<br>time-out            | r                                                                                                    | The time-out value for Control, Bulk, and Interrupt transfers.                                                                                                    |
| Device reset time-out              |                                                                                                    | USB mass storage device start unit command time-out. Options: 10/20/30/40 sec                                                                                      |
| Device<br>power-up<br>delay        | Maximum time the device will take before it properly reports itself to the Host Controller. 'Auto' uses default value: for a Root port it is 100 ms, for a Hub port the delay is taken from Hub descriptor |                                                                                                    |
| USB Disk<br>3.0 PMAP               | Mass storage device emulation type. 'Auto' enumerates devices according to their media format. Optical drives are emulated as 'CDROM', drives with no media will be emulated according to a drive type     |                                                                                                    |

IB995 User's Manual

# 4.4.10 Network Stack Configuration

| Aptio<br>Advanced | Setup Utility – Copyright (C) | 2019 American Megatrends, Inc.       |
|-------------------|-------------------------------|--------------------------------------|
| Network Stack     | (Disabled)                    | Enable/Disable UEFI Network<br>Stack |

| BIOS Setting  | Description                       |
|---------------|-----------------------------------|
| Network Stack | Enable/Disable UEFI Network Stack |

| Aptio Setup U<br>Advanced                                                                                                    | tility – Copyright (C) 2019 Am                                              | erican Megatrends, Inc.              |
|----------------------------------------------------------------------------------------------------|-----------------------------------------------------------------------------|--------------------------------------|
| Network Stack Ipv4 PXE Support Ipv4 HTTP Support Ipv6 PXE Support Ipv6 HTTP Support Ipv6 HTTP Support PXEC Certificate PXE boot wait time Media detect count | (Enabled) (Disabled) (Disabled) (Disabled) (Disabled) (Enabled) (Enabled) 0 | Enable/Disable UEFI Network<br>Stack |

| BIOS Setting       | Description                                                                                                   |
|--------------------|----------------------------------------------------------------------------------------------------|
| lpv4 PXE Support   | Enable/Disable IPv4 PXE boot support. If disabled, IPv4 PXE boot support will not be available                |
| lpv4 HTTP Support  | Enable/Disable IPv4 HTTP boot support. If disabled, IPv4 HTTP boot support will not be available              |
| lpv4 PXE Support   | Enable/Disable IPv4 PXE boot support. If disabled, IPv4 PXE boot support will not be available                |
| lpv6 HTTP Support  | Enable/Disable IPv6 HTTP boot support. If disabled, IPv4 HTTP boot support will not be available              |
| lpv6 PXE Support   | Enable/Disable IPv6 PXE boot support. If disabled, IPv4 PXE boot support will not be available                |
| IPSEC Certificate  | Support to Eable/Disable IPSEC certificate for Ikey.                                                          |
| PXE boot wait time | Wait time in seconds to press ESC key to aboart the PXE boot. Use either +/1 or numeric keys to set the value |
| Media detect count | Number of times the presence of media will be checked. Use either +/- or numeric keys to set the value        |

## 4.4.11 CSM Configuration

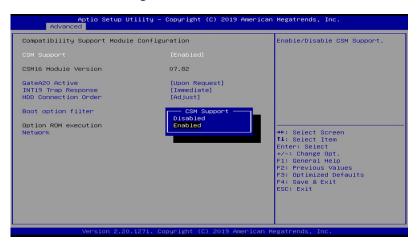

| BIOS Setting            | Description                                                                                                    |
|-------------------------|----------------------------------------------------------------------------------------------------|
| CSM Support             | Enables / Disables CSM support.                                                                                                    |
| GateA20 Active          | UPON REQUEST – GA20 can be disable using BIOS services. ALWAYS – do not allow disabling GA20; this option is useful when any RT code is executed above 1MB. |
| INT19 Trap<br>Response  | BIOS reaction on INT19 trapping by option ROM: IMMEDIATE - execute the trap right away; POSTPONED – execute the trap during legacy boot.                    |
| HDD Connection<br>Order | Some OS require HDD handles to be adjusted, i.e. OS is installed on drive 80h.                                                                              |
| Boot option filter      | This option controls Legacy/UEFI ROMs priority Options: UEFI and Legacy / Legacy only / UEFI only                                                           |
| Network                 | Controls the execution of UEFI and Legacy PXE OpROM.                                                                                                    |
|                         | Options: Do not launch / Legacy                                                                                                    |

## 4.4.12 NVMe Configuration

This sets the NVMe Device Options.

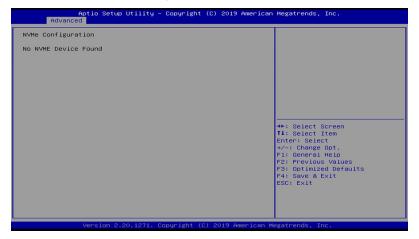

# 4.5 Chipset Settings

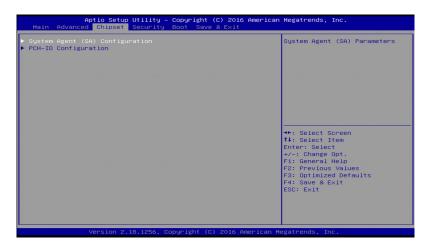

| BIOS Setting                       | Description                  |
|------------------------------------|------------------------------|
| System Agent (SA)<br>Configuration | System Agent (SA) parameters |
| PCH-IO<br>Configuration            | PCH parameters               |

## 4.5.1 System Agent (SA) Configuration

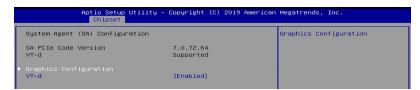

## 4.5.1.1 Graphics Configuration and VT-d Capability

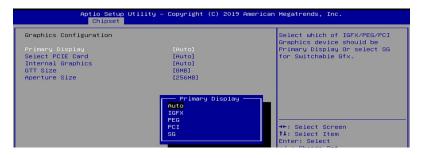

| BIOS Setting      | Description                                                                                                    |
|-------------------|----------------------------------------------------------------------------------------------------|
| Primary Display   | Selects which of IGFX/PEG/PCI graphics device should be primary display, or selects SG for switchable Gfx.                                                                                                    |
| Select PCIE Card  | Select the card used on the platform. Auto: Skip GPIO basd Power Enable to dGPU Elk Creek 4: DGPU Power Enable = ActiveLow PEG Eval: DGPU Power Enable = ActiveHigh                                                      |
| Internal Graphics | Keeps IGFX enabled based on the setup options.                                                                                                    |
| GTT Size          | Select the GTT Size<br>Options: 2MB / 4MB / 8MB                                                                                                    |
| Aperture Size     | Select the Aperture Size Note: Above 4MB MMIO BIOS assignment is automatically enabled when selecting 2048MB aperture. To use this feature, please disable CSM Support. Options: 128MB / 256MB / 512MB / 1024MB / 2048MB |

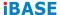

### 4.5.2 PCH-IO Configuration

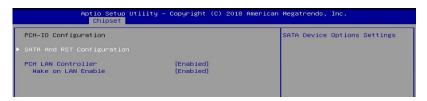

| BIOS Setting                  | Description                                                  |
|-------------------------------|--------------------------------------------------------------|
| SATA and RST<br>Configuration | Configures SATA devices.                                     |
| PCH LAN Controller            | Enables / Disables the onboard NIC.                          |
| Wake on LAN<br>Enable         | Enables / Disables the integrated LAN to wake up the system. |

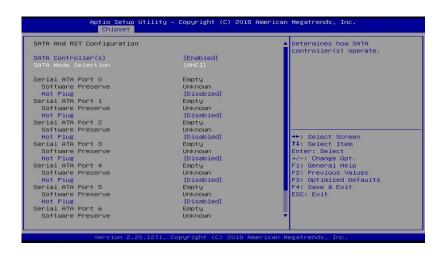

# 4.6 Security Settings

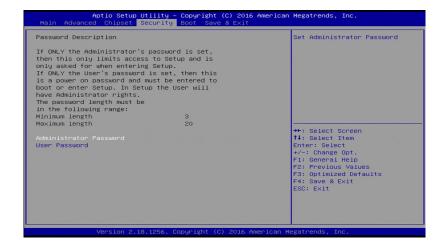

| <b>BIOS Setting</b>       | Description                                           |  |
|---------------------------|-------------------------------------------------------|--|
| Administrator<br>Password | Sets an administrator password for the setup utility. |  |
| User Password             | Sets a user password.                                 |  |

## 4.6.1 Secure Boot Configuration

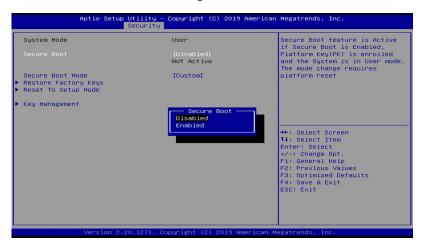

| BIOS Setting            | Description                                                                                                    |  |
|-------------------------|----------------------------------------------------------------------------------------------------|--|
| Secure Boot             | Secure Boot feature is active if Secure Boot enabled. Platform Key(PK) is enrolled and the system is in user mode. The mode change requires platform reset.            |  |
| Secure Boot Mode        | Secure Boot mode options: Standard or Custom. In Custom mode, Secure Boot Policy variables can be configured by a physically present user without full authentication. |  |
| Restore Factory<br>Keys | Force System to User Mode. Install factory default Secure Boot key databases.                                                                                          |  |
| Reset To Setup<br>Mode  | Delete all Secure Boot key databases from NVRAM                                                                                                    |  |
| Key Management          | Enables expert users to modify Secure Boot Policy variables without full authentication                                                                                |  |

67

### 4.6.1.1 Key Management

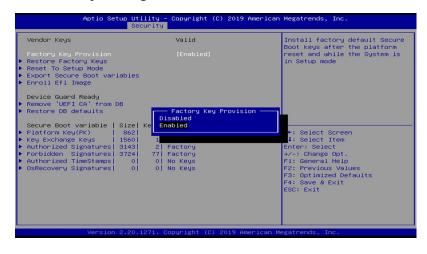

| BIOS Setting                                                                                                    | Description                                                                                                    |  |  |
|----------------------------------------------------------------------------------------------------|----------------------------------------------------------------------------------------------------|--|--|
| Factory Key Provision                                                                                                    | Install factory default Secure Boot keys after the platform reset and while the System is in Setup mode.                                 |  |  |
| Restore Factory Keys                                                                                                    | Force System to User Mode. Install factory default Secure Boot key databases.                                                            |  |  |
| Reset To Setup Mode                                                                                                    | Delete all Secure Boot key databases from NVRAM                                                                                          |  |  |
| Export Secure Boot variables                                                                                                    | Copy NVRAM content of Secure Boot variables to files in a root folder on a file system device                                            |  |  |
| Enroll Efi Image                                                                                                    | Allow the image to run in Secure Boot<br>mode. Enroll SHA256 Hash certificate of a<br>PE image into Authorized Signature<br>Database(db) |  |  |
| Remove 'UEFI CA' from DB Device Guard ready system must no 'Microsoft UEFI CA' Certificate in Authorized Signature database (db) |                                                                                                    |  |  |
| Restore DB defaults                                                                                                    | Restore DB defaults to factory defaults                                                                                                  |  |  |

IB995 User's Manual

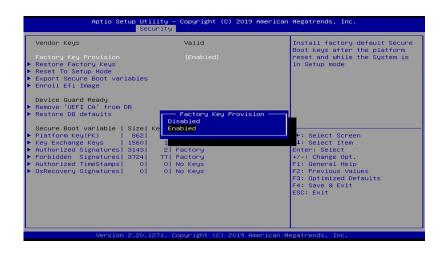

Secure Boot variable

Platform Key(PK) Key Exchange Keys Authorized Signatures Forbidden Signatures Authorized TimeStamps OsRecovery Signatures Enroll Factory Defaults or load certificates from a file:

- 1. Public Key Certificate:
- a) EFI SIGNATURE LIST
- b) EFI CERT X509 (DER)
- c) EFI CERT RSA2048 (bin)
- d) EFI CERT SHAXXX
- 2. Authenticated UEFI Variable
- 3. EFI PE/COFF Image(SHA256) Key Source:

Factory, External, Mixed

## 4.7 Boot Settings

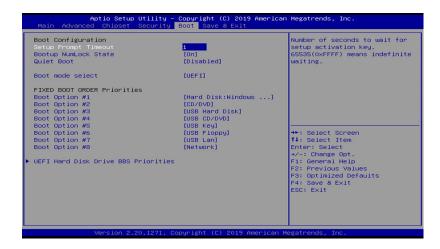

| <b>BIOS Setting</b>                     | Description                                              |  |
|-----------------------------------------|----------------------------------------------------------|--|
| Setup Prompt<br>Timeout                 | Number of seconds to wait for setup activation key.      |  |
|                                         | 65535(0xFFFF) means indefinite waiting.                  |  |
| Bootup NumLock<br>State                 | Selects the keyboard NumLock state.                      |  |
| Quiet Boot                              | Enables / Disables Quiet Boot option.                    |  |
| Boot mode select                        | Select boot mode LEGACY/UEFI                             |  |
| FIXED BOOT<br>ORDER Priorities          | Sets the system boot order.                              |  |
| UEFI Hardk Disk<br>Drive BBS Priorities | Specifies the Boot Device Priority UEFI Hard Disk Drives |  |

# 4.8 Save & Exit Settings

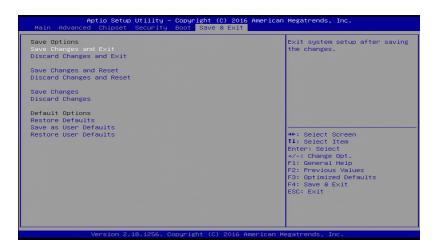

| Description                                                 |  |
|-------------------------------------------------------------|--|
| Exits system setup after saving the changes.                |  |
| Exits system setup without saving any changes.              |  |
| Resets the system after saving the changes.                 |  |
| Resets system setup without saving any changes.             |  |
| Saves changes done so far to any of the setup options.      |  |
| Discards changes done so far to any of the setup options.   |  |
| Restores / Loads defaults values for all the setup options. |  |
| Saves the changes done so far as User Defaults.             |  |
| Restores the user defaults to all the setup options.        |  |
|                                                             |  |

# **Appendix**

This section provides the mapping addresses of peripheral devices and the sample code of watchdog timer configuration.

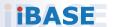

### **IBASE**

# A. I/O Port Address Map

Each peripheral device in the system is assigned a set of I/O port addresses which also becomes the identity of the device. The following table lists the I/O port addresses used.

| Address     | Device Description                                                             |  |
|-------------|--------------------------------------------------------------------------------|--|
| 0000h-0CF7h | PCI Express Root Complex                                                       |  |
| 0040h-0043h | System timer                                                                   |  |
| 0050h-0053h | System timer                                                                   |  |
| 0070h-0070h | System CMOS/real time clock                                                    |  |
| 00F0h-00F0h | Numeric data processor                                                         |  |
| 02E8h-02EFh | Communications Port (COM4)                                                     |  |
| 02F8h-02FFh | Communications Port (COM2)                                                     |  |
| 03B0h-03BBh | Intel(R) HD Graphics 530                                                       |  |
| 03C0h-03DFh | Intel(R) HD Graphics 530                                                       |  |
| 03E8h-03EFh | Communications Port (COM3)                                                     |  |
| 03F8h-03FFh | Communications Port (COM1)                                                     |  |
| 0D00h-FFFFh | PCI Express Root Complex                                                       |  |
| E000h-0E01h | Intel(R) 100 Series/C230 Series Chipset Family PCI Express Root Port #6 - A115 |  |
| F000h-F03Fh | Intel(R) HD Graphics 530                                                       |  |
| F040h-F05Fh | Intel(R) 100 Series/C230 Series Chipset SMBus - A123                           |  |
| F060h-F07Fh | Standard SATA AHCI Controller                                                  |  |
| F080h-F083h | Standard SATA AHCI Controller                                                  |  |
| F090h-F097h | Standard SATA AHCI Controller                                                  |  |
| F0A0h-F0A7h | Intel(R) Active Management Technology -<br>SOL (COM5)                          |  |

# B. Interrupt Request Lines (IRQ)

Peripheral devices use interrupt request lines to notify CPU for the service required. The following table shows the IRQ used by the devices on board.

| Level  | Function                                                                    |  |
|--------|-----------------------------------------------------------------------------|--|
| IRQ0   | System Timer                                                                |  |
| IRQ3   | Serial Port #2                                                              |  |
| IRQ4   | Serial Port #1                                                              |  |
| IRQ5   | Serial Port #3                                                              |  |
| IRQ7   | Serial Port #4                                                              |  |
| IRQ8   | Real Time Clock                                                             |  |
| IRQ 11 | Intel(R) 100 Series/C230 Series Chipset Family Integrated Sensor Hub - A135 |  |
| IRQ 11 | Intel(R) 100 Series/C230 Series Chipset SMBus - A123                        |  |
| IRQ 11 | Intel(R) 100 Series/C230 Series Chipset<br>Thermal subsystem - A131         |  |
| IRQ 13 | Numeric data processor                                                      |  |
| IRQ 16 | High Definition Audio Controller                                            |  |
| IRQ 16 | Standard SATA AHCI Controller                                               |  |
| IRQ 19 | Intel(R) Active Management Technology - SOL (COM5)                          |  |

## C. Watchdog Timer Configuration

The Watchdog Timer (WDT) is used to generate a variety of output signals after a user programmable count. The WDT is suitable for use in the prevention of system lock-up, such as when software becomes trapped in a deadlock. Under these sorts of circumstances, the timer will count to zero and the selected outputs will be driven.

Under normal circumstance, you will need to restart the WDT at regular intervals before the timer counts to zero.

#### Sample Code:

```
// THIS CODE AND INFORMATION IS PROVIDED "AS IS" WITHOUT WARRANTY OF ANY
// KIND. EITHER EXPRESSED OR IMPLIED. INCLUDING BUT NOT LIMITED TO THE
// IMPLIED WARRANTIES OF MERCHANTABILITY AND/OR FITNESS FOR A PARTICULAR
// PURPOSE.
#include <dos.h>
#include <conio.h>
#include <stdio.h>
#include <stdlib.h>
#include "F81866.H"
int main (int argc, char *argv());
void EnableWDT(int);
void DisableWDT(void):
int main (int argc, char *argv())
              unsigned char bBuf;
              unsigned char bTime;
              char **endptr;
              char SIO;
              printf("Fintek 81866 watch dog program\n");
              SIO = Init F81866();
              if (SIO == 0)
                            printf("Can not detect Fintek 81866, program abort.\n");
              \frac{1}{i} (SIO == 0)
              if (argc != 2)
                            printf(" Parameter incorrect!!\n"):
                            return (1);
              bTime = strtol (argv(1), endptr, 10):
              printf("System will reset after %d seconds\n", bTime);
              if (bTime)
                            EnableWDT(bTime);
              else
```

```
DisableWDT():
                                                     }
             return 0;
void EnableWDT(int interval)
{
             unsigned char bBuf:
             bBuf = Get F81866 Reg(0x2B);
             bBuf &= (\sim0x20);
             Set F81866 Reg(0x2B, bBuf);
                                                   //Enable WDTO
             Set F81866 LD(0x07);
             //switch to logic device 7
             Set_F81866_Reg(0x30, 0x01);
                                                   //enable timer
             bBuf = Get_F81866_Reg(0xF5);
             bBuf &= (\sim 0 \times 0F);
             bBuf |= 0x52;
             Set F81866 Reg(0xF5, bBuf);
                                                    //count mode is second
             Set F81866 Reg(0xF6, interval);
                                                    //set timer
             bBuf = Get_F81866_Reg(0xFA);
             bBuf = 0x01;
             Set_F81866_Reg(0xFA, bBuf);
                                                   //enable WDTO output
             bBuf = Get_F81866_Reg(0xF5);
             bBuf = 0x20;
             Set_F81866_Reg(0xF5, bBuf);
                                                    //start counting
void DisableWDT(void)
{
             unsigned char bBuf;
             Set_F81866_LD(0x07);
             //switch to logic device 7
             bBuf = Get_F81866_Reg(0xFA);
             bBuf &= \sim 0x01:
             Set_F81866_Reg(0xFA, bBuf);
             //disable WDTO output
             bBuf = Get F81866 Reg(0xF5);
             bBuf &= \sim 0x20;
             bBuf = 0x40;
             Set_F81866_Reg(0xF5, bBuf);
             //disable WDT
//--
//
// THIS CODE AND INFORMATION IS PROVIDED "AS IS" WITHOUT WARRANTY OF ANY
// KIND. EITHER EXPRESSED OR IMPLIED. INCLUDING BUT NOT LIMITED TO THE
// IMPLIED WARRANTIES OF MERCHANTABILITY AND/OR FITNESS FOR A PARTICULAR
// PURPOSE.
//
#include "F81866.H"
#include <dos.h>
unsigned int F81866 BASE;
void Unlock F81866 (void);
void Lock_F81866 (void);
```

IB995 User's Manual 75

```
unsigned int Init_F81866(void)
             unsigned int result;
             unsigned char ucDid;
             F81866 BASE = 0x4E;
             result = F81866 BASE:
             ucDid = Get F81866 Reg(0x20):
             if (ucDid == 0x07)
             //Fintek 81866
                          goto Init_Finish;
             F81866_BASE = 0x2E;
             result = F81866_BASE;
             ucDid = Get_F81866_Reg(0x20);
             if (ucDid == 0x07)
             //Fintek 81866
                          goto Init Finish;
             F81866 BASE = 0x00;
             result = F81866 BASE;
Init Finish:
            return (result);
void Unlock F81866 (void)
             outportb(F81866_INDEX_PORT, F81866_UNLOCK);
             outportb(F81866 INDEX PORT, F81866 UNLOCK);
void Lock_F81866 (void)
             outportb(F81866_INDEX_PORT, F81866_LOCK);
void Set_F81866_LD( unsigned char LD)
             Unlock_F81866();
             outportb(F81866_INDEX_PORT, F81866_REG_LD); outportb(F81866_DATA_PORT, LD);
             Lock F81866():
void Set_F81866_Reg( unsigned char REG, unsigned char DATA)
{
             Unlock F81866():
             outportb(F81866_INDEX_PORT, REG);
             outportb(F81866_DATA_PORT, DATA);
             Lock_F81866();
unsigned char Get_F81866_Reg(unsigned char REG)
             unsigned char Result;
             Unlock F81866();
             outportb(F81866 INDEX PORT, REG);
             Result = inportb(F81866 DATA PORT);
             Lock F81866();
             return Result:
// THIS CODE AND INFORMATION IS PROVIDED "AS IS" WITHOUT WARRANTY OF ANY
// KIND, EITHER EXPRESSED OR IMPLIED, INCLUDING BUT NOT LIMITED TO THE
// IMPLIED WARRANTIES OF MERCHANTABILITY AND/OR FITNESS FOR A PARTICULAR
// PURPOSE.
//
```

| #ifndefF8<br>#define F                                    | 1                 |                                  |
|-----------------------------------------------------------|-------------------|----------------------------------|
| #define<br>#define                                        | F81866_INDEX_PORT | (F81866_BASE)<br>(F81866_BASE+1) |
| #define                                                   | F81866_REG_LD     | 0x07                             |
| #define F81866_UNLOCK<br>#define F81866_LOCK              |                   | 0x87<br>0xAA                     |
| unsigned int<br>void Set_F8<br>void Set_F8<br>unsigned ch |                   |                                  |
| #endif                                                    | //F81866_H        |                                  |